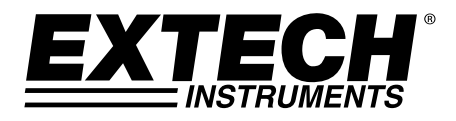

# **4-Kanal Aufzeichnungs-Thermometer**

## **RTD und Thermoelement-Eingänge**

# **Modell SDL200**

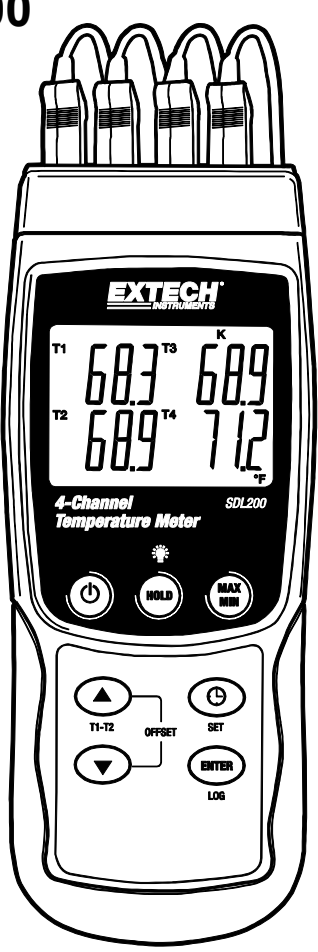

## *Einführung*

Herzlichen Glückwunsch zum Kauf des Extech SDL200 Thermometers, ein Messgerät der SD Logger Serie. Dieses Messgerät speichert Temperaturwerte von bis zu vier (4) Typ K, J, T, E, R oder S Thermoelement Temperaturfühlern und zwei (2) Pt100 RTD Sonden und zeigt diese an. Erfasste Datenmesswerte werden auf einer SD-Karte zum Transfer auf einen PC gespeichert. Zusätzlich erlaubt eine RS232 Schnittstelle das Daten-Streaming zu einem PC. Dieses Gerät wird vollständig getestet und kalibriert ausgeliefert und wird bei richtiger Handhabung viele Jahre lang verlässlich arbeiten.

## *Beschreibung des Messgeräts*

- 1. Thermoelement-Eingänge
- 2. LCD-Display
- 3 FIN/AUS Taste(<sup>I</sup>)
- 4. HOLD- und Hintergrundbeleuchtungstaste<sup>:</sup>
- 5. MAX-MIN Taste
- 6. Pfeil-hoch ▲ / T1-T2 Taste (auch Offset Taste)
- 7. SET und Uhrzeit  $\mathbf \Theta$  Taste
- 8. Pfeil-runter ▼ (auch Offset Taste)
- 9. ENTER und LOG Taste
- 10. PT1 und PT2 RTD Eingangsbuchsen
- 11. PC Schnittstellenbuchse
- 12. Stromadapterbuchse
- 13. SD-Kartenslot

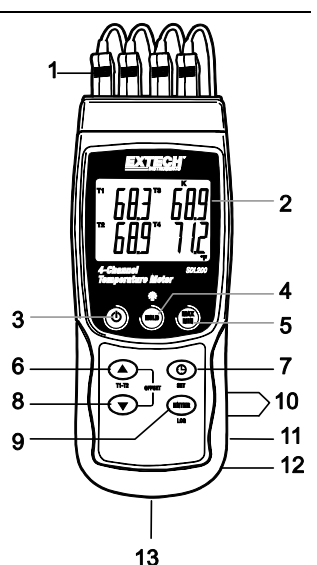

**Hinweise:** Punkte 10 – 12 befinden sich hinter der aufklappbaren Abdeckung auf der rechten Seite des Messgeräts.

Das Batteriefach, der Standfuß und das Stativgewinde befinden sich auf der Rückseite des Geräts.

### *Display-Beschreibung*

- 1. Thermometer-Eingangsbuchse T1 und PT1 (RTD) Kennung
- 2. Temperaturmesswert für T1 Thermoelement oder PT1 RTD Eingang
- 3. Thermoelement-Eingangsbuchse T2 und PT2 (RTD) Kennung
- 4. Temperaturmesswert für T2 Thermoelement oder PT2 RTD **Eingang**
- 5. Thermoelement-Eingangsbuchse T3 Kennung
- 6. Thermometer Eingabetyp
- 7. Temperaturmesswert für T3 Thermoelementeingang
- 8. Temperaturmesswert für T4 Thermoelementeingang
- 9. Maßeinheit
- 10. Thermoelement Eingangsbuchse T4 Kennung

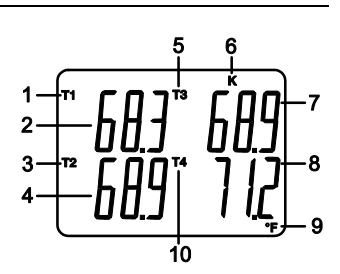

#### **Ein- und Ausschalten des Messgeräts**

- Schalten Sie das Messgerät durch Drücken und Halten der EIN/AUS Taste  $\mathbb O$  für mindestens 1,5 Sekunden ein.
- Drücken und halten Sie die EIN/AUS Taste für mindestens 1,5 Sekunden, um das Messgerät wieder auszuschalten.
- Dieses Messgerät wird durch sechs (6) 1,5 VDC AA Batterien oder durch den optionalen AC-Adapter betrieben. Lässt sich das Messgerät nicht einschalten, überprüfen Sie, ob neue Batterien in das hintere Batteriefach eingesetzt sind (beziehen Sie sich auf den Abschnitt "Ersetzen und Entsorgen der Batterien", später in dieser Anleitung) oder überprüfen Sie, ob der AC-Adapter richtig an das Messgerät und der Stromquelle angeschlossen ist (beziehen Sie sich hierfür auf den Abschnitt "AC-Stromadapter", später in dieser Anleitung).

#### **Verbinden der RTD und Thermoelement-Sensoren**

Dieses Messgerät bietet zwei Betriebsmodi: RTD Temperaturfühler-Modus (Platin 100 Ohm) und Thermoelement Temperaturfühler-Modus (Thermoelement Typen K, J, T, E, R, oder S).

- Verbinden Sie bis zu vier (4) Thermoelemente an die Subminiatur-Eingangsbuchsen am oberen Ende des Messgeräts (T1 bis T4 benannt).
- Verbinden Sie bis zu zwei (2) RTD Sonden mit den 3,5 mm "Phono"-Buchsen (PT1 und PT2 benannt) unter der aufklappbaren Abdeckung auf der rechten, unteren Seite des Messgeräts.
- Wählen Sie den gewünschten Betriebsmodus und weitere Setup-Funktionen über den Setup-Modus aus. Beziehen Sie sich hierfür auf den nachfolgenden Abschnitt "Setup-Modus".

**Wichtiger Hinweis**: Die im Lieferumfang enthaltenen Thermofühler sind ausschließlich für den Betrieb im Bereich von -20 bis +250 °C (-4 bis +482 °F) geeignet, können jedoch auch Temperaturwerte außerhalb dieses Bereichs anzeigen. Für Messungen außerhalb dieses festgelegten Bereichs erwerben Sie bitte dementsprechend gekennzeichnete Thermoelemente.

### *Setup-Modus*

#### **Grundeinstellungen im Überblick**

Drücken Sie für einen Moment die SET Taste, um die aktuelle Konfiguration des Messgeräts in Bezug auf Zeit, Datum und Datenlogging-Abtastrate anzuzeigen. Auf dem Messgerät wird nun die Konfiguration in schneller Abfolge angezeigt. Konnten sie die gewünschte Information nicht erfassen, drücken Sie wiederholt die SET Taste.

#### **Zugriff auf den Setup-Modus**

- 1. Drücken und halten Sie die SET Taste für mindestens 1,5 Sekunden, um in das Setup-Menü zu gelangen.
- 2. Drücken Sie für einen Moment die SET Taste, um zwischen den verfügbaren Parametern zu wechseln. Der Parameter-Typ wird unten auf dem LCD, die aktuelle Auswahl dieses Typs darüber angezeigt.
- 3. Verwenden Sie die Pfeiltasten, um einen angezeigten Parameter zu ändern. Drücken Sie zum Bestätigen die ENTER Taste.
- 4. Drücken und halten Sie die SET Taste für mindestens 1,5 Sekunden, um den Setup-Modus zu verlassen. Beachten Sie, dass das Messgerät automatisch, nach sieben (7) Sekunden Inaktivität, den Setup-Modus verlässt.
- 5. Die verfügbaren Setup-Parameter sind untenstehend aufgelistet. Zusätzliche, detaillierte Informationen finden Sie im Anschluss an diese Liste:
	- **dAtE** Einstellen der Uhr (Jahr/Monat/Datum; Stunden/Minuten/Sekunden)
	- **SP-t** Einstellen der Datenlogger-Abtastrate

**PoFF** Automatische Abschaltfunktion (Aktivieren oder Deaktivieren der automatischen Abschaltfunktion)

**bEEP** Einstellen des Signaltons (EIN/AUS)

**dEC** Einstellen des numerischen Formats; USA (Dezimalstelle: 20.00) oder Europa (Kommastelle: 20,00)

- **Sd F** Formatieren der SD-Speicherkarte
- **t-CF** Auswählen der Temperaturmaßeinheit (C oder F)
- **tYPE** Auswählen des Thermometertyps (Pt, K, J, T, E, R oder S)

#### **Einstellen der Uhrzeit**

- 1. Greifen Sie auf den **dAtE** Parameter zu.
- 2. Drücken Sie die ENTER Taste.
- 3. Benutzen Sie die Pfeiltasten, um den YEAR (Jahr) Wert zu ändern. Drücken Sie ENTER, um die Einstellung zu bestätigen.
- 4. Wiederholen Sie diesen Schritt für MONTH (Monat), DAY (Tag), HOUR (Stunde), MINUTE (Minute) und SECONDS (Sekunde).
- 5. Drücken und halten Sie die SET Taste für mindestens 1,5 Sekunden, um in den Normalbetrieb zurückzukehren (oder warten Sie, für eine automatische Umschaltung in den Normalbetrieb, sieben (7) Sekunden).
- 6. Die Uhr behält die genaue Zeit, selbst wenn das Messgerät ausgeschaltet ist. Nach Ablauf der Batterielebensdauer gilt es die Uhr jedoch wieder, nach Ersetzen der Batterien, neu einzustellen.

#### **Einstellen der Datenlogger Abtastzeit (-rate)**

- 1. Greifen sie auf den **SP-t** Parameter zu.
- 2. Benutzen Sie die Pfeiltasten, um die gewünschte Abtastrate auszuwählen. Die verfügbaren Einstellungen sind: 0, 1, 2, 5, 10, 30, 60, 120, 300, 600, 1800 und 3600 Sekunden.
- 3. Drücken Sie die ENTER Taste, um die Einstellung zu bestätigen.
- 4. Drücken und halten Sie die SET Taste für mindestens 1,5 Sekunden, um in den Normalbetrieb zurückzukehren (oder warten Sie, für eine automatische Umschaltung in den Normalbetrieb, sieben (7) Sekunden).

#### **Aktivieren/Deaktivieren der automatischen Abschaltfunktion**

- 1. Greifen Sie auf den **PoFF** Parameter zu.
- 2. Benutzen Sie die Pfeiltasten, um ON (aktiviert) oder OFF (deaktiviert) auszuwählen. Bei aktivierter Abschaltfunktion schaltet sich das Messgerät automatisch nach 10 Minuten Inaktivität aus.
- 3. Drücken Sie ENTER, um die Einstellung zu bestätigen.
- 4. Drücken und halten Sie die SET Taste, für mindestens 1,5 Sekunden, um in den Normalbetrieb zurückzukehren (oder warten Sie, für eine automatische Umschaltung in den Normalbetrieb, sieben (7) Sekunden).

#### **Einstellen des Signaltons (EIN oder AUS)**

- 1. Greifen Sie auf den bEEP Parameter zu.
- 2. Benutzen Sie die Pfeiltasten, um ON (EIN) oder OFF (AUS) auszuwählen. Drücken Sie ENTER, um die Einstellung zu bestätigen.
- 3. Drücken und halten Sie die SET Taste, für mindestens 1,5 Sekunden, um in den Normalbetrieb zurückzukehren (oder warten Sie, für eine automatische Umschaltung in den Normalbetrieb, sieben (7) Sekunden).

#### **Numerisches Format (Komma- oder Dezimalstelle)**

Das numerische Format von Europa und den USA unterscheidet sich. Als Standardeinstellung des Messgeräts ist das amerikanische Format eingestellt, welches die Einheiten von den Zehntelsekunden trennt (**20.00)**. Das europäische Format verwendet ein Komma (z.B. **20,00**). Um diese Einstellung zu ändern:

- 1. Greifen Sie auf den dEC Parameter zu.
- 2. Benutzen Sie die Pfeiltasten, um USA oder Euro auszuwählen. Drücken Sie ENTER, um die Einstellung zu bestätigen.
- 3. Drücken und halten Sie die SET Taste für mindestens 1,5 Sekunden, um in den Normalbetrieb zurückzukehren (oder warten Sie, für eine automatische Umschaltung in den Normalbetrieb, sieben (7) Sekunden).

#### **Formatieren der SD-Karte**

- 1. Greifen Sie auf den Sd F Parameter zu.
- 2. Benutzen Sie die Pfeiltasten, um YES zum Formatieren der Karte auszuwählen (wählen Sie zum Abbruch NO). Beachten Sie, dass beim Formatieren alle Daten auf der Speicherkarte verloren gehen.
- 3. Drücken Sie ENTER, um die Einstellung zu bestätigen.
- 4. Drücken Sie wiederholt ENTER, um nochmals zu bestätigen.
- 5. Das Messgerät kehrt nach dem Formatieren automatisch in den normalen Betriebsmodus zurück. Ist dies nicht der Fall, drücken und halten Sie die SET Taste für mindestens 1,5 Sekunden.

#### **Einstellen der Temperaturmaßeinheiten (°C oder °F)**

- 1. Greifen Sie auf den t-CF Parameter zu.
- 2. Benutzen Sie die Pfeiltasten, um °C oder °F auszuwählen. Drücken Sie ENTER, um die Einstellung zu bestätigen.
- 3. Drücken und halten Sie die SET Taste für mindestens 1,5 Sekunden, um in den Normalbetrieb zurückzukehren (oder warten Sie, für eine automatische Umschaltung in den Normalbetrieb, sieben (7) Sekunden).

#### **Einstellen des Thermometer Typs (K, J, T, E, R, S oder Pt)**

- 1. Greifen Sie auf den tYPE Parameter zu.
- 2. Benutzen Sie die Pfeiltasten, um den Typ auszuwählen. Drücken Sie ENTER, um die Einstellung zu bestätigen.
- 3. Drücken und halten Sie die SET Taste für mindestens 1,5 Sekunden, um in den Normalbetrieb zurückzukehren (oder warten Sie, für eine automatische Umschaltung in den Normalbetrieb, sieben (7) Sekunden).

#### **Thermoelement Basis-Modus**

Die Thermoelemente sind am oberen Ende des Messgeräts mit den, T1 bis T4 benannten, Buchsen verbunden. Wählen Sie den Thermoelement Typ (J, K, etc.), um die in Gebrauch befindlichen Thermoelemente anzupassen. Das Messgerät zeigt im normalen Thermoelement-Modus gleichzeitig die Temperatur der Thermoelemente von T1 bis T4 an. Ist ein Thermoelement nicht verbunden oder befindet sich der Messwert außerhalb des Messbereichs, werden Striche angezeigt.

#### **Thermoelement T1-T2-Modus**

Drücken und halten Sie die T1-T2 Taste für mindestens 1,5 Sekunden, um den Temperaturunterschied zwischen den Thermoelementen T1 und T2 anzuzeigen. Auf dem Display wird nun die Temperatur für T1 (oben links), die Temperatur für T2 (unten links) sowie der Temperaturunterschied (T1-T2) im unteren, rechten Displaybereich angezeigt.

#### **RTD Basis-Modus**

Die RTDs sind mit den PT1 und PT2 benannten Buchsen, auf der unteren rechten Seite des Messgeräts, verbunden. Wählen Sie im Setup-Modus "PT" als Thermometer Typ. Das Messgerät zeigt im normalen RTD Modus gleichzeitig die Temperatur für bis zu zwei RTD Thermometer an. T1 (für RTD PT1) wird im oberen Displaybereich des LCDs und T2 (für RTD Eingang PT2) im unteren Displaybereich angezeigt. Ist ein Sensor nicht mit einer Eingangsbuchse verbunden oder befindet sich der Messwert außerhalb des festgelegten Bereichs, werden Striche angezeigt.

#### **RTD T1-T2-Modus**

Drücken und halten Sie die T1-T2 Taste für mindestens 1,5 Sekunden, um den Temperaturunterschied zwischen T1(PT1) und T2 (PT2) anzuzeigen. Auf dem Display wird nun die Temperatur für T1 (oberer Displaybereich), die Temperatur für T2 (unterer Bereich) und der Temperaturunterschied (T1-T2) im unteren, rechten Bereich angezeigt.

#### **Data-Hold Funktion**

Drücken Sie für einen Moment die HOLD Taste, um einen Messwert auf dem Display einzufrieren. Das Messgerät gibt einen Piepton ab, der Messwert friert ein und das HOLD Icon erscheint. Drücken Sie nochmals die HOLD Taste, um das Display freizugeben und in den Normalbetrieb zurückzukehren.

#### **MAX-MIN Messwerte**

Das Messgerät kann für eine gegebene Messreihe den höchsten (MAX) sowie den niedrigsten (MIN) Messwert aufzeichnen.

- 1. Drücken Sie für einen Moment die MAX-MIN Taste, um in diesen Betriebsmodus zu gelangen (das REC Icon erscheint)
- 2. Das Messgerät nimmt nun die MAX und MIN Messwerte auf.
- 3. Drücken Sie nochmals die MAX-MIN Taste, um den aktuellen MAX Messwert anzuzeigen (das MAX Icon erscheint). Auf dem Display werden nun die höchsten Messwerte, seit Anzeige des REC Icons, angezeigt. Das REC Icon erscheint nach dem ersten Drücken der MAX-MIN Taste.
- 4. Drücken Sie nochmals die MAX-MIN Taste, um die aktuellen MIN Messwerte anzuzeigen (das MIN Icon erscheint). Auf dem Display werden nun die niedrigsten Messwerte, seit Anzeige des REC Icons, angezeigt. Das REC Icon erscheint nach dem ersten Drücken der MAX-MIN Taste.
- 5. Drücken und halten Sie die MAX-MIN Taste für mindestens 1,5 Sekunden, um den MAX-MIN Modus zu verlassen. Das Messgerät gibt einen Piepton ab, das REC-MAX-MIN Icon erlischt, der MAX-MIN Speicher wird gelöscht und das Messgerät kehrt in den Normalbetrieb zurück.

#### **OFFSET Messung**

#### **OFFSET Einstellung der Thermoelemente**

- 1. Stellen Sie den gewünschten Thermoelement Typ ein.
- 2. Setzen Sie eine Sonde in die T1 Eingangsbuchse am oberen Ende des Messgeräts ein.
- 3. Drücken und halten Sie beide OFFSET Tasten (Pfeil-hoch- und runter Tasten) für mindestens 1,5 Sekunden, um in den OFFSET Bildschirm zu gelangen.
- 4. Der zuletzt gemessene Wert wird auf der linken Seite des LCDs, der eingestellte Offset-Wert auf der rechten Seite angezeigt.
- 5. Benutzen Sie die Pfeiltasten, um den gewünschten Offset-Wert einzustellen.
- 6. Drücken Sie für einen Moment die ENTER Taste, um den eingestellten Offset-Wert zu speichern und um in den Normalbetrieb zurückzukehren.
- 7. Der Offset-Wert wird im Normalbetrieb auf alle vier Eingänge angewendet.

#### **OFFSET Einstellung der RTDs**

- 1. Stellen Sie den Eingangstyp auf "PT".
- 2. Setzen Sie eine Sonde entweder in die PT1 oder PT2 Eingangsbuchse. Es kann immer nur ein RTD Offset eingestellt werden.
- 3. Drücken und halten Sie beide ▲▼ OFFSET Tasten für mindestens 1,5 Sekunden, um in den OFFSET Bildschirm zu gelangen.
- 4. Drücken Sie die ▲Taste, um PT1 auszuwählen oder drücken Sie die <sup>(14</sup>) Taste, um PT2 auszuwählen (ist in dem ausgewählten Eingang keine Sonde eingesetzt erscheint "Err" auf dem Display)

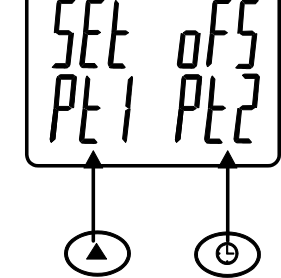

- 5. Benutzen Sie die ▲ und ▼ Tasten, um den Offset einzustellen. Der zuletzt gemessene Wert (SEt) wird auf der linken Seite des LCDs, der eingestellte Offset-Wert (oFS) auf der rechten Seite angezeigt.
- 6. Drücken Sie für einen Moment die ENTER Taste, um den eingestellten Offset-Wert zu speichern und um in den Normalbetrieb zurückzukehren.

#### **Display Hintergrundbeleuchtung**

Drücken und halten Sie die Hintergrundbeleuchtungstaste <sup>:</sup> i für mindestens 1,5 Sekunden um die Hintergrundbeleuchtung ein- oder auszuschalten. Das Messgerät gibt beim Ein- und Ausschalten der Hintergrundbeleuchtung ein akustisches Signal ab, wenn dieses nicht deaktiviert wurde (beziehen Sie sich hierfür auf den Abschnitt "Setup-Modus" in dieser Anleitung).

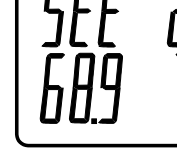

#### **Arten der Datenaufnahme**

- **Manual Datalogging:** Speichert manuell bis zu 99 Messwerte auf einer SD-Karte durch **Tastendruck**
- **Automatic Datalogging:** Speichert automatisch Daten auf einer SD-Speicherkarte. Die Anzahl der Datenpunkte ist hierbei praktisch auf die Größe der Speicherkarte limitiert. Die Messwerte werden durch eine, vom Benutzer festgelegten, Rate erfasst.
- **RS-232/USB:** Das Messgerät beinhaltet eine RS-232/USB-PC-Schnittstelle, hinter der aufklappbaren Abdeckung auf der unteren rechten Seite des Messgeräts. Für das Streaming von Daten auf einen PC über die RS232-Output-Buchse an, die optional 407001-USB-Kit (RS232-auf-USB-Kabel und Treiber-CD) zusammen mit der 407001 software (kostenlos erhältlich auf www.extech.com/sdl200) erforderlich sind.

#### **SD-Karten Informationen**

- Setzen Sie eine SD-Karte (von 1 GB bis zu 16 GB) in den SD-Kartenslot am unteren Ende des Messgeräts ein. Die Karte muss mit der Vorderseite (Beschriftung), zugewandt zur Rückseite des Messgeräts, eingesetzt werden.
- Bei einer erstmaligen Benutzung der SD-Karte wird empfohlen, diese zu formatieren sowie die Uhr des Datenloggers einzustellen. Somit wird eine genaue Vergabe von Datums- und Zeitstempeln während des Datenloggings gewährleistet. Beziehen Sie sich für das Formatieren von SD-Karten sowie für Zeit- und Datumseinstellungen auf den Abschnitt "Setup-Modus".
- Das numerische Format von Europa sowie Amerika unterscheidet sich. Die Daten auf der SD-Karte können auf beide Formate formatiert werden. Als Standardeinstellung des Messgeräts ist das amerikanische Format eingestellt, welches die Einheiten von den Zehntelsekunden trennt (**20.00)**. Das europäische Format verwendet ein Komma (z.B. **20,00**). Beziehen Sie sich zum Ändern dieser Einstellung auf den Abschnitt "Setup-Modus".

#### **Manuelles Datenlogging**

Drücken Sie in diesem Modus die LOG Taste, um einen Messwert manuell auf der SD-Karte zu speichern.

- 1. Stellen Sie die Abtastrate auf "0" Sekunden, wie im Abschnitt "Setup-Modus" beschrieben.
- 2. Drücken und halten Sie die LOG Taste für mindestens 1,5 Sekunden. Auf dem unteren Displaybereich wird p-*n* (*n* = Speicherplatznummer 1-99) angezeigt.
- 3. Drücken Sie für einen Moment die LOG Taste, um einen Messwert zu speichern. Das LOGGER Icon blinkt bei jedem Speichern eines Datenpunktes (das SCAN SD Icon erscheint sobald das Messgerät auf die SD-Karte zugreift).
- 4. Benutzen Sie die ▲ und ▼ Tasten, um einen der 99 Datenspeicherpositionen, auf die gespeichert werden soll, auszuwählen.
- 5. Drücken und halten Sie die LOG Taste für mindestens 1,5 Sekunden, um den manuellen Datenlogging-Modus zu verlassen.

#### **Automatisches Datenlogging**

Das Messgerät misst und speichert in diesem Modus einen Messwert, in der vom Benutzer eingestellten Abtastrate, auf einer SD-Speicherkarte. Die Standardeinstellung der Abtastrate beträgt eine Sekunde. Beziehen Sie sich auf den Abschnitt "Setup-Modus", um die Abtastrate zu ändern (die Abtastrate kann beim automatischen Datenlogging nicht "0" betragen):

- 1. Drücken und halten Sie die LOG Taste für mindestens 1,5 Sekunden, um mit dem automatischen Datenlogging zu beginnen.
- 2. Das Messgerät sucht nach einer SD-Karte und verifiziert, dass diese zur Datenspeicherung verwendet werden kann. Ist keine Karte eingesetzt oder ist diese defekt, wird auf dem Display für unbestimmte Zeit SCAN SD angezeigt. Schalten Sie in diesem Fall das Messgerät aus und versuchen Sie es erneut mit einer zulässigen SD-Karte.
- 3. Ist die SD-Karte zulässig, wird auf dem Display das LOGGER Icon oder abwechselnd das LOGGER. Das LOGGER Icon blinkt bei jedem Speichervorgang eines Messwertes.
- 4. Drücken Sie für einen Moment die LOG Taste, um den Datenlogger zu pausieren. Das LOGGER Icon hört auf zu blinken. Um mit dem Datenlogging fortzufahren, drücken Sie nochmals die LOG Taste.
- 5. Drücken und halten Sie die LOG Taste für mindestens 1,5 Sekunden, um das Datenlogging zu beenden.
- 6. Beim erstmaligen Verwenden einer SD-Karte wird auf dieser der Ordner **TMD01** erstellt. Hier können bis zu 99 Tabellenkalkulationsdateien (mit jeweils 30.000 Messwerten) gespeichert werden.
- 7. Beim Start des Datenloggings wird eine neue Tabellenkalkulationsdatei mit der Bezeichnung **TMD01001.xls** auf der SD-Karte im Verzeichnis TMD01 erstellt. Die aufgezeichneten Daten werden in der TMD01001.xls Datei, bis zum Erreichen des 30.000 Messwertes, gespeichert.
- 8. Wird der 30.000 Messwert überschritten, wird eine neue Datei (TMD01002.xls) erstellt, in welcher weitere 30.000 Messwerte gespeichert werden können. Dieses Verfahren kann bis zu 99 Dateien fortgesetzt werden. Anschließend wird ein weiteres Verzeichnis (TMD02) erstellt, in welchem weitere 99 Tabellenkalkulationsdateien gespeichert werden können. Dieser Prozess wiederholt sich in derselben Weise mit den Verzeichnissen TMD03 bis TMD10 (letztes zulässiges Verzeichnis).

#### **Datentransfer von SD Data Card zu PC**

- 1. Schließen Sie das Datenlogging, wie in den vorangegangenen Abschnitten beschrieben, ab. Nehmen Sie für eine erste Überprüfung eine kleine Test-Datenmenge auf. Dies erleichtert ein einfaches Verstehen des Datenlogging-Prozesses, bevor Sie mit dem Erfassen von wichtigen Daten beginnen.
- 2. Entfernen Sie bei ausgeschaltetem Messgerät die SD-Karte.
- 3. Stecken Sie die SD-Karte direkt in einen SD-Kartenleser des PCs. Verfügt der PC nicht über einen Kartenleser, verwenden Sie einen SD-Kartenadapter (in den meisten Läden mit Computerzubehör erhältlich).
- 4. Schalten Sie den PC ein und starten Sie ein Tabellenkalkulationsprogramm. Öffnen Sie die gespeicherten Dateien (siehe untenstehende Beispiel-Screenshots der Tabellenkalkulationsdaten).

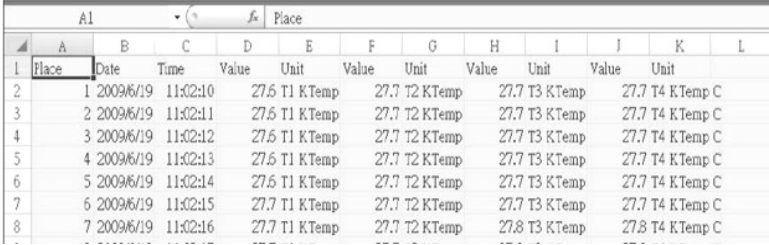

#### Beispiel für Tabellenkalkulationsdaten

Beispiel einer Tabellenkalkulation (Datenplotting)

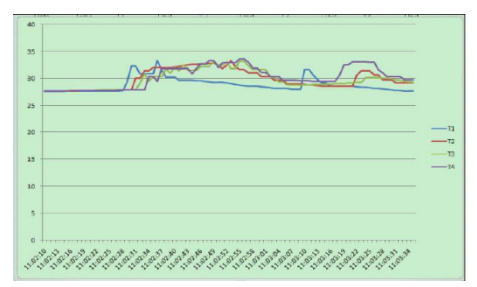

#### **RS-232/USB-PC-Schnittstelle**

Für das Streaming von Daten auf einen PC über die RS232-Output-Buchse an, die optional 407001-USB-Kit (RS232-auf-USB-Kabel und Treiber-CD) zusammen mit der 407001 software (kostenlos erhältlich auf www.extech.com/sdl200) erforderlich sind.

#### **AC-Stromadapter**

Dieses Messgerät wird im Normalfall über sechs (6) 1,5 V AA Batterien betrieben. Ein optional erhältlicher Stromadapter ist vorhanden. Bei Verwendung des Adapters wird das Messgerät dauerhaft mit Strom versorgt. Die Ein/Aus Taste ist dabei deaktiviert.

#### *Ersetzen und Entsorgung der Batterien*

Bei Erscheinen des Symbols für einen niedrigen Batteriestand  $\boxtimes$  auf dem LCD müssen die Batterien ersetzt werden. In diesem Zustand sind genaue Messungen noch über mehrere Stunden möglich, die Batterien sollten jedoch schnellstmöglich ersetzt werden:

- Entfernen Sie die zwei (2) Kreuzschlitzschrauben auf der Rückseite des Messgeräts (direkt über dem Standfuß).
- Entfernen Sie die Batteriefachabdeckung und platzieren Sie dieses sowie die Schrauben so, dass diese nicht beschädigt werden oder verloren gehen.
- Ersetzen Sie die sechs (6) 1,5V AA Batterien unter Beachtung der Polarität.
- Befestigen Sie die Batteriefachabdeckung mit den zwei (2) Kreuzschlitzschrauben.

Alle EU-Benutzern sind gesetzlich durch die Batterieverordnung alle verbrauchten Batterien zur Gemeinschaft Sammelstellen oder dort, wo Batterien / Akkus verkauft werden wieder gebunden.

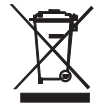

Entsorgung im Hausmüll oder Abfällen ist verboten.

Entsorgung: Befolgen Sie die rechtlichen Vorschriften bezüglich der Entsorgung des Gerätes am Ende seines Lebenszyklus

Andere Battery Safety Reminders

- Batterien niemals in ein Feuer. Akkus können explodieren oder auslaufen.
- Niemals Akkutypen. Immer neue Batterien des gleichen Typs.

## *Technische Daten*

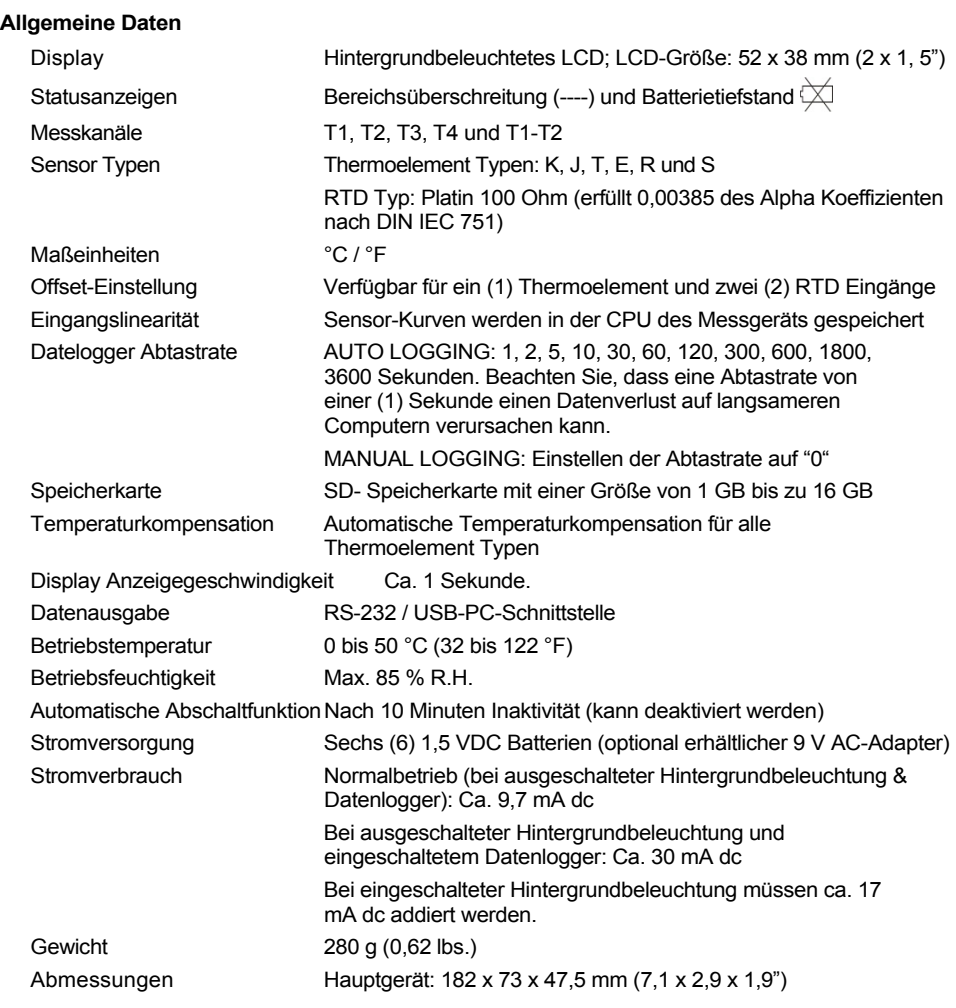

**Elektrische Spezifikationen** (Umgebungstemperatur 23 °C ± 5 °C)

**Pt 100 Ohm RTD Eingang** (0,00385 des Alpha Koeffizienten nach DIN

IEC 751)

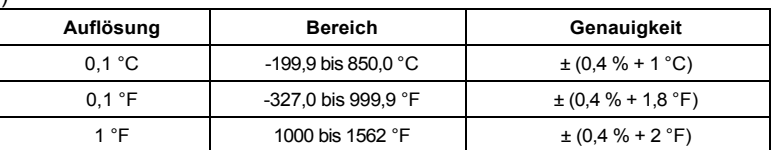

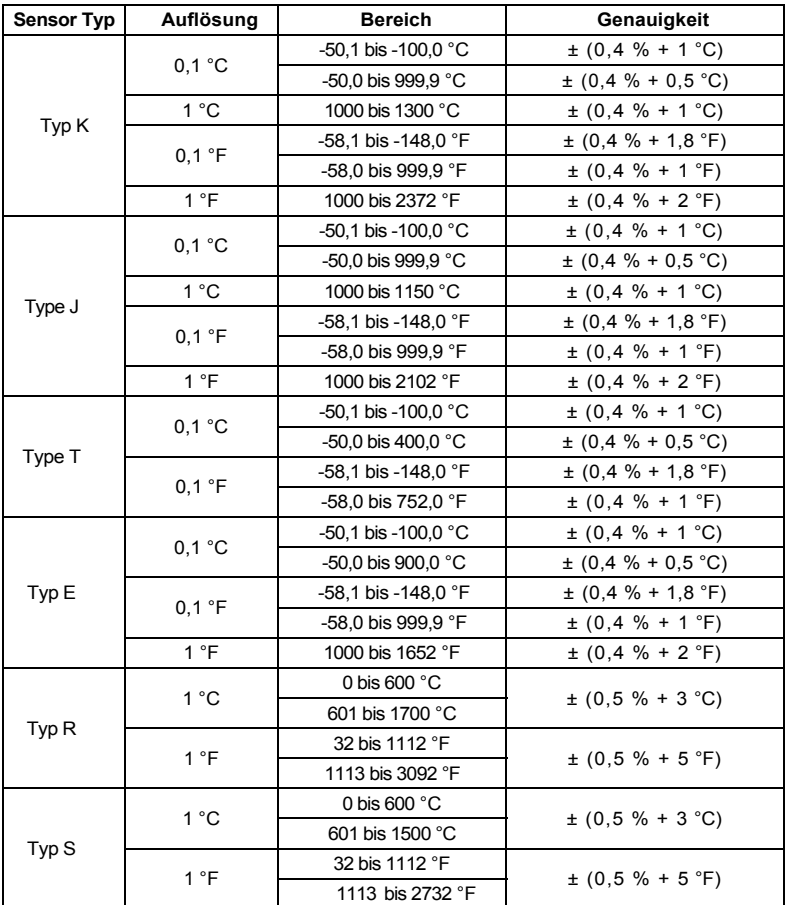

#### **Hinweise zur Spezifizierung**

 Die mitgelieferten Thermoelementsonden verwendbar sind in nur einem Bereich von -40 bis + 200 ° C (-40 bis 392 ° F). Zur Messung außerhalb dieses Bereichs, so erhalten Sie Thermoelemente entsprechend bewertet.

 FTE-Sonden (850.185) haben eine Reichweite von 40 bis 200 ° C (-40 bis 392 ° F), Genauigkeit von +/- 0,75% vom Messwert.

 Genauigkeit nur Meter angegeben. Eingang Sensoren hinzuzufügen zusätzlichen Messfehler.

 Die oben gemachten Angaben sind unter Umwelt RF Feldstärke geringer als 3 V / m und einer Frequenz unter 30 MHz getestet

#### **Copyright** © **2013‐2015 FLIR Systems, Inc.**

Alle Rechte vorbehalten, einschließlich des Rechts der vollständigen oder teilweisen Vervielfältigung in jeder Form. **ISO‐9001 Certified**

#### **www.extech.com**